## My setup

Windows 10 Client with Checkpoint Remote Access (Client E87.20) Checkpoint Single Gateway in Azure, running R81.20 Build 703, no other JHF installed Checkpoint SMS in Azure, running R81.20, no other JHF installed Azure Enterprise App (gallery app) "Check Point Remote Secure Access VPN" Date of testing: 2023/04/05

# Intention

I wanted to setup a Remote Access environment where users can authenticate against a SAML Identity Provider and the authorization is also provided by that IdP, so that there is no need for a LDAP server to get the group memberships.

# Pre-configuration steps

I followed this configuration guide:

https://sc1.checkpoint.com/documents/R81.20/WebAdminGuides/EN/CP\_R81.20\_RemoteAccessVP N\_AdminGuide/Content/Topics-VPNRG/SAML-Support-for-Remote-Access-VPN.htm?Highlight=saml

I have <u>not</u> configured these steps:

- Step 4 point 11 "On each Security Gateway of version R81.10 and lower, download a script that is required to use the feature." (because my setup uses R81.20)
- Step 5: Install and Configure Remote Access VPN Clients
- Everything that is related to a LDAP configuration to get group memberships through LDAP

The following parts are only an additional piece, because the documentation is sometime not that good in describing the details of the required steps. So pleas<u>e use the mentioned guide above from</u> <u>Checkpoint and I hope that my additional information can help you to get it up and running.</u>

### Enterprise App – role and app registration

Create a AAD group for Remote Access users, add your users to that group.

Use the link "application registration" to define a role and App permissions.

| Home > Contoso   Enterprise applic | ations > Enterprise applications   All applications > Check Point                                                                                 | Remote Secure Access VPN                                                                                                    |                |
|------------------------------------|----------------------------------------------------------------------------------------------------|----------------------------------------------------------------------------------------------------|----------------|
| Check Point Remo                   | ote Secure Access VPN   Users and gr                                                                                                    | oups …                                                                                                    |                |
| Overview     Deployment Plan       | <ul> <li>Add user/group</li> <li>Edit assignment</li> <li>Remove</li> <li>The application will appear for assigned users within My App</li> </ul> | $\mathscr{P}$ Update credentials $\parallel \equiv \equiv$ Columns $\mid \not \mathrel{R}$ Got feedback?<br>s. Set 'visible to users?' to no in properties to prevent this. $\rightarrow$ | 0              |
| X Diagnose and solve problems      | Assign users and groups to app-roles for your application here                                                                                    | . To create new app-roles for this application, use the application registration.                                                                                                    |                |
| III Properties                     | P First 200 shown, to search all users & gro                                                                                                    |                                                                                                    |                |
| A Owners                           | Display Name                                                                                                    | Object Type                                                                                                    | Role assigned  |
| Roles and administrators           | MOD Administrator                                                                                                    | User                                                                                                    | Default Access |
| Users and groups                   | RE RemoteAccess                                                                                                    | Group                                                                                                    | RemoteUsers    |
| Single sign-on                     |                                                                                                    |                                                                                                    |                |

Create an App secret so that Checkpoint Management + Gateway is able to read user and group details. Save the value in your password tresor.

| Home > Check Point Remote Secure Ac                                                                       | cess VPN   Users and groups > Chec     | k Point Remote Secure Acces         | 5 VPN                                                                                 |                                                                      |
|----------------------------------------------------------------------------------------------------|----------------------------------------|-------------------------------------|---------------------------------------------------------------------------------------|----------------------------------------------------------------------|
| 💡 Check Point Remote                                                                                      | e Secure Access VPN                    | Certificates & se                   | ecrets 🖈 …                                                                            |                                                                      |
| ₽ Search «                                                                                                | 🖗 Got feedback?                        |                                     |                                                                                       |                                                                      |
| <ul> <li>Overview</li> <li>Quickstart</li> <li>Integration assistant</li> </ul>                           |                                        |                                     | the authentication service when receiv<br>ificate (instead of a client secret) as a c | ving tokens at a web addressable location (using an HTTPS redential. |
| Manage                                                                                                    | Application registration certification | tes, secrets and federated credenti | als can be found in the tabs below.                                                   | ×                                                                    |
| <ul> <li>Branding &amp; properties</li> <li>Authentication</li> <li>Certificates &amp; secrets</li> </ul> | Certificates (0) Client secrets        |                                     |                                                                                       |                                                                      |
| <ul> <li>Token configuration</li> <li>API permissions</li> </ul>                                          | A secret string that the application i | uses to prove its identity when i   | equesting a token. Also can be referred                                               | i to as application password.                                        |
| Expose an API                                                                                             | Description                            | Expires                             | Value ①                                                                               | Secret ID                                                            |
| App roles                                                                                                 | CP-App                                 | 7/4/2023                            | _Na**************                                                                     | 038074c0-de9c-4904-9040-ac9521d20b6d 🗈 📋                             |
| A Owners                                                                                                  |                                        |                                     |                                                                                       |                                                                      |

#### You'll also need the Application ID & Directory ID

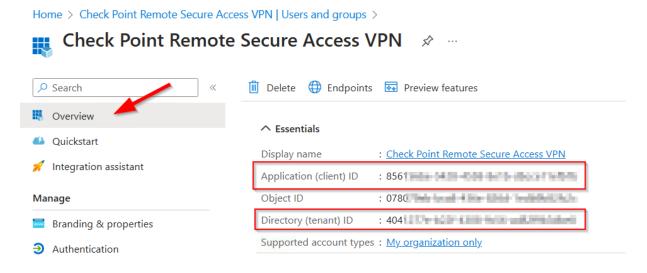

Add permission to this app registration, so that the App can read some user / group related data:

#### Checkpoint Remote Access SAML Authentication & Authorization with Azure AD

| O Search                                                                                                    | « 💍 Refresh 🕴 🛜 Got feed                                                                                                  | lback?                                                                 |                                                                     |                                                  |                                                          |            |
|----------------------------------------------------------------------------------------------------|----------------------------------------------------------------------------------------------------|------------------------------------------------------------------------|---------------------------------------------------------------------|--------------------------------------------------|----------------------------------------------------------|------------|
| Overview                                                                                                    |                                                                                                    |                                                                        |                                                                     |                                                  |                                                          |            |
| Quickstart<br>Integration assistant                                                                         | The "Admin consent requi<br>will be used. <u>Learn more</u>                                                               | red" column shows th                                                   | e default value for an organization                                 | . However, user consent can be customized per pe | ermission, user, or app. This column may                 | not reflec |
|                                                                                                    |                                                                                                    |                                                                        |                                                                     |                                                  |                                                          |            |
| inage                                                                                                    | Configured permissions                                                                                                    |                                                                        |                                                                     |                                                  |                                                          |            |
| anage<br>Branding & properties                                                                              | - Configured permissions                                                                                                  | all APIs when they a                                                   | are granted permissions by users                                    | s/admins as part of the consent process. The li  | ist of configured permissions should i                   | nclude     |
| Branding & properties                                                                                       | Applications are authorized to o                                                                                          |                                                                        | are granted permissions by users<br>ore about permissions and conse |                                                  | ist of configured permissions should i                   | nclude     |
| Branding & properties                                                                                       | Applications are authorized to o                                                                                          | ion needs. Learn mo                                                    | ere about permissions and conse                                     |                                                  | ist of configured permissions should i                   | nclude     |
| Branding & properties<br>Authentication<br>Certificates & secrets                                           | Applications are authorized to o<br>all the permissions the application                                                   | ion needs. Learn mo                                                    | ere about permissions and conse                                     | int                                              | ist of configured permissions should i<br>nt requ Status | nclude     |
| Branding & properties<br>Authentication<br>Certificates & secrets<br>Token configuration                    | Applications are authorized to G<br>all the permissions the application<br>+ Add a permission ✓ G                         | ion needs. Learn mo                                                    | for Contoso                                                         | int                                              |                                                          | nclude     |
| Branding & properties<br>Authentication<br>Certificates & secrets<br>Token configuration<br>API permissions | Applications are authorized to<br>all the permissions the application<br>+ Add a permission   G<br>API / Permissions name | ion needs. Learn mo<br>irant admin consent<br>Type                     | for Contoso                                                         | int                                              |                                                          |            |
| Branding & properties<br>Authentication                                                                     | Applications are authorized to<br>all the permissions the application<br>+ Add a permission                               | ion needs. Learn mo<br>irant admin consent<br>Type<br>3<br>Application | for Contoso<br>Description                                          | Admin conser                                     | nt requ Status                                           |            |

#### Create a new role:

| Check Point F           | Remote | e Secure Acce         | ess VPN   App rol                | es 🖈 …                                    |                        |                       |         |
|-------------------------|--------|-----------------------|----------------------------------|-------------------------------------------|------------------------|-----------------------|---------|
| <sup>O</sup> Search     | ~      | + Create app role     | 🔗 Got feedback?                  |                                           |                        |                       |         |
| Overview                |        | App roles             |                                  |                                           |                        |                       |         |
| Quickstart              |        | App roles are custom  | roles to assign permissions to u | sers or apps. The application defines and | publishes the app role | s and interprets them |         |
| 🐔 Integration assistant |        | as permissions during |                                  |                                           |                        |                       |         |
| lanage                  |        | How do I assign App   | p roles                          |                                           |                        |                       |         |
| Branding & properties   |        | Display name          | Description                      | Allowed member types                      | Value                  | ID                    | State   |
| Authentication          |        | RemoteUsers           | RemoteUsers                      | Users/Groups                              | RemoteUsers            | fbea3299-1d8e-4b4a    | Enabled |
| Certificates & secrets  |        | msiam_access          | msiam_access                     | Users/Groups                              |                        | 6996bac3-b464-498c    | Enabled |
| Token configuration     |        |                       |                                  |                                           |                        |                       |         |

Go one step back to your Enterprise App, open "Users and Groups".

Select your Remote User group and "Edit assignement". Select the previous created role.

| Enterprise Application                                             |                                                                 |                                                                                                    |                                 |
|--------------------------------------------------------------------|-----------------------------------------------------------------|----------------------------------------------------------------------------------------------------|---------------------------------|
| «                                                                  | 🕂 🕂 Add user/group 🛛 🧷 Edit assignment 📋 Remove                 | Description of the second second se |                                 |
| Overview                                                           |                                                                 |                                                                                                    |                                 |
| Deployment Plan                                                    | The application will appear for assigned users within My App    | s. Set 'visible to users?' to no in properties to prevent this. $ ightarrow$                                                                                                    |                                 |
| Diagnose and solve problems                                        |                                                                 |                                                                                                    |                                 |
|                                                                    |                                                                 |                                                                                                    |                                 |
| anage                                                              | Assign users and groups to app-roles for your application nere. | To create new app-roles for this application, use the application registration.                                                                                                    |                                 |
|                                                                    | Assign users and groups to app-roles for your application nere. | To create new app-roles for this application, use the application registration.                                                                                                    |                                 |
| Properties                                                         |                                                                 | To create new app-roles for this application, use the application registration.<br>Object Type                                                                                                    | Role assigned                   |
| Properties                                                         | P First 200 shown, to search all users & gro                    |                                                                                                    | Role assigned<br>Default Access |
| anage Properties Covners Roles and administrators Users and groups | First 200 shown, to search all users & gro Display Name         | Object Type                                                                                                    |                                 |

## Enterprise App - Single SignOn

You need to add a a new claim:

Claim name: "group\_attr"

Value: "user.assignedroles"

Home > Check Point Remote Secure Access VPN | SAML-based Sign-on > SAML-based Sign-on >

| Attributes & Claims                                             |               |                          |       |
|-----------------------------------------------------------------|---------------|--------------------------|-------|
| + Add new claim + Add a group claim $\equiv$ Columns $\aleph$   | Got feedback? |                          |       |
| Required claim                                                  |               |                          |       |
| Claim name                                                      | Туре          | Value                    |       |
| Unique User Identifier (Name ID)                                | SAML          | user.userprincipalname [ | •••   |
| Additional claims                                               |               |                          |       |
| Claim name                                                      | Туре          | Value                    |       |
| group_attr                                                      | SAML          | user.assignedroles       | •••   |
| http://schemas.xmlsoap.org/ws/2005/05/identity/claims/emailadd  | SAML          | user.mail                | • • • |
| http://schemas.xmlsoap.org/ws/2005/05/identity/claims/givenname | SAML          | user.givenname           | •••   |
| http://schemas.xmlsoap.org/ws/2005/05/identity/claims/name      | SAML          | user.userprincipalname   | •••   |
| http://schemas.xmlsoap.org/ws/2005/05/identity/claims/surname   | SAML          | user.surname             | •••   |

 $\checkmark$  Advanced settings

## Smart Console – object to read identities from AAD

Switch to Smart Console and add a new User/Identity, type "Azure AD".

| New ▼       Network       Host       Network Group       Cloud | bjects |                                                                                                    |   |                                                                                  |
|----------------------------------------------------------------|--------|----------------------------------------------------------------------------------------------------|---|----------------------------------------------------------------------------------|
| More                                                           |        | Network Object         Service         Custom Application/Site         VPN Community         Data Type         User/Identity         Cloud         Server         Resource         Time         UserCheck |   | LDAP Group<br>Access Role<br>Identity Tag<br>User Group<br>User<br>User Template |
|                                                                |        | LSM Profile<br>Limit                                                                                                    | • | Identity Provider<br>LDAP Account Unit<br>Azure AD                               |

"Application Key" is the secret value:

The connection needs to be successful, otherwise reload the browser from Azure AD (the secret value needs to be hided by some "\*\*\*\*".

Another possible fault can be, that the API permission is not set or granted.

| Azure AD                                                                                                    | <b>୦ ୧</b>   ×               |  |  |  |  |  |
|----------------------------------------------------------------------------------------------------|------------------------------|--|--|--|--|--|
| CP-App<br>Enter Object Comment                                                                                                    |                              |  |  |  |  |  |
| ▲ Changes will be applied after publish.                                                                                                    |                              |  |  |  |  |  |
| • Service Principal A                                                                                                    | uthentication                |  |  |  |  |  |
| Application ID:                                                                                                    | 856 Developed and the second |  |  |  |  |  |
| Application Key:                                                                                                    | •••••                        |  |  |  |  |  |
| Directory ID:                                                                                                    | 404                          |  |  |  |  |  |
| <ul> <li>Azure AD User Aut</li> </ul>                                                                                                    | hentication                  |  |  |  |  |  |
| Username:                                                                                                    |                              |  |  |  |  |  |
| Password:                                                                                                    |                              |  |  |  |  |  |
| Test Connection Connected<br>Note: when using the Azure AD feature, each security gateway<br>saves locally all the entities from the Azure repository, regardless<br>of the gateway's region. |                              |  |  |  |  |  |
| 🖉 Add Tag                                                                                                    |                              |  |  |  |  |  |
|                                                                                                    | OK Cancel                    |  |  |  |  |  |

Publish now your changes.

Open your gateway, blade Identity Awareness, check "Remote Access".

### Checkpoint Remote Access SAML Authentication & Authorization with Azure AD

| Check Point Gateway - cpgw                                          |                                                              | 0   × |
|---------------------------------------------------------------------|--------------------------------------------------------------|-------|
| General Properties                                                  | Identity Sources                                             |       |
| HTTPS Inspection                                                    | Browser-Based Authentication Settings                        |       |
| HTTP/HTTPS Proxy                                                    | Browser-Based Authentication is not enabled on this Gateway. |       |
| Platform Portal                                                     | Portal URL:                                                  |       |
| <ul> <li>Identity Awareness</li> <li>Mail Transfer Agent</li> </ul> | Active Directory Query Settings                              |       |
| -IPSec VPN -VPN Clients                                             | Domains to get identities from are not selected              |       |
| Logs                                                                | Identity Agents Settings                                     |       |
| Fetch Policy<br>Optimizations                                       | Learn more                                                   |       |
| - Hit Count                                                         | Terminal Servers Settings                                    |       |
| 🗄 Other                                                             | Terminal servers are not enabled on this Gateway.            |       |
|                                                                     | Download agent                                               |       |
|                                                                     | RADIUS Accounting Settings                                   |       |
|                                                                     | Identity Collector Settings                                  |       |
|                                                                     | Identity Web API Settings                                    |       |
|                                                                     | Remote Access                                                |       |
|                                                                     |                                                              |       |
|                                                                     |                                                              |       |
| < >>                                                                | OK Cancel                                                    |       |

## Smart Console – Internal User Group / Access Role

Create an "Internal User Group" and take care oft he name.

The name needs this syntax: "EXT\_ID\_" followed by your role name, leave the rest empty.

| User Group              |                              | <b>८ छ</b> । 🗖 🗙 |
|-------------------------|------------------------------|------------------|
| EXT_ID_<br>Enter Object | RemoteUsers<br>Comment       |                  |
| Mailing List Address:   |                              |                  |
| + × Q Search            |                              | No items found   |
| Name                    | <ul> <li>Comments</li> </ul> |                  |
|                         |                              |                  |
|                         |                              |                  |
|                         | No items found               |                  |
|                         |                              |                  |
|                         |                              |                  |
| Add Tag                 |                              |                  |
| e nuu rug               |                              |                  |
|                         | OK                           | Cancel           |

Use that internal group in your Access Role:

| Access Role             |                                                                                                    |                                             |                   | <b>Q 😧   X</b> |
|-------------------------|----------------------------------------------------------------------------------------------------|---------------------------------------------|-------------------|----------------|
| Enter Object            | eUsers<br>ct Comment                                                                                                    |                                             |                   |                |
| **<br>Networks<br>Users | <ul> <li>Any user</li> <li>All identified users</li> <li>Specific users/groups:</li> </ul>                                                                                                    |                                             |                   |                |
| Machines                | + ×                                                                                                    |                                             | 🔍 Search          |                |
| Remote Access Clients   | Name         Image: Contract of the second second | Type / Source Directory Internal User Group | Unique Identifier |                |
|                         |                                                                                                    |                                             | ОК                | Cancel         |

In case for access without Remote Access, you can check "Browser-Based Authentication".

| General Properties         Network Management         HTTPS Inspection         HTTP/HTTPS Proxy         ICAP Server         The portal is accessible only through internal interfaces. | Check Point Gateway - cpgw |  | 3   × |
|----------------------------------------------------------------------------------------------------|----------------------------|--|-------|
| Platform Portal     Portal URL:                                                                                                    |                            |  |       |

Keep in mind, that you'll have to add in your access role the native user or group from Azure AD. The Internal User Group (starting with "EXT\_ID\_" is only necessary for Remote Access).

Create a policy with that Access ROle as the Source and whatever destination / service you will allow.

### User is connected – PDP monitor

When the user is connected, you can view the details with "pdp monitor" and check the assigned role and groups:

```
[Expert@cpgw:0]# pdp monitor all
Session: 0cfe0c18
Session UUID: {1A1A3A7F-DB65-638F-C47C-9E3D08F0537F}
Ip: 172.16.10.3
Users:
LogUsername: AlexW@M365x96201156.OnMicrosoft.com
  Groups: All Users; EXT_ID_RemoteUsers
  Roles: RemoteUsers
   Client Type: Remote Access
  Authentication Method: Trust
  Distinguished Name:
  Connect Time: Wed Apr 5 13:21:44 2023
Next Reauthentication: Wed Apr 5 14:59:53 2023
  Next Connectivity Check: -
  Next Ldap Fetch: -
Packet Tagging Status: Not Active
Published Gateways: Local
[Expert@cpgw:0]#
```